================== 第三课 键盘与鼠标 ==================

## 一、键盘 --------

- 1. 系统键、普通键和字符键  $\sim$ ~~~~~~~~~~~~~~~~~~~~~~
- 1) 系统键:F10、Alt、Alt+其它键。
- 2) 普通键:按键时没有同时按住Alt键。
- 3) 字符键:对应可显示字符的普通键。

2. 按键消息  $\sim$   $\sim$   $\sim$   $\sim$   $\sim$   $\sim$   $\sim$ 

```
WM_SYSKEYDOWN - 系统键按下,可能连续出现
 WM_SYSKEYUP - 系统键弹起,不会连续出现
 WM_KEYDOWN - 普通键按下,可能连续出现
 WM_KEYUP - 普通键弹起,不会连续出现
     wParam - 虚键码
     lParam - 附加信息,如连续按键次数等
```
3. 字符消息  $\sim$   $\sim$   $\sim$   $\sim$   $\sim$   $\sim$   $\sim$ 

```
WM_CHAR - TranslateMessage函数针对字符键的WM_KEYDOWN消息翻译所得
  wParam - ASCII字符码
 1Param - 附加信息, 如连续按键次数等
BOOL TranslateMessage (const MSG* lpMsg)
{
    if \langle \text{lpMsg} \rangle message != WM KEYDOWN)
         return FALSE;
     if (根据lpMsg -> wParam虚键码判断所按不是字符键)
         return FALSE;
    WPARAM wParam = 1pMsg \rightarrow wParam;
    LPARAM lParam = 1pMsg \rightarrow lParam; ...
 if (CapsLock未打开)
w\text{Param} += 'a' - 'A';PostMessage (lpMsg \rightarrow hwnd, WM CHAR, wParam, lParam);
    return TRUE;
}
范例: WinKey
```
注意:每按一次字符键产生三个消息, 依次是WM\_KEYDOWN、WM\_CHAR和WM\_KEYUP。

练习: WinCircle 通过上下左右键移动窗口中的红色圆形, 要求圆形不得超过窗口边界。

二、鼠标 --------

1. 基本消息  $\sim$   $\sim$   $\sim$   $\sim$   $\sim$   $\sim$   $\sim$ 

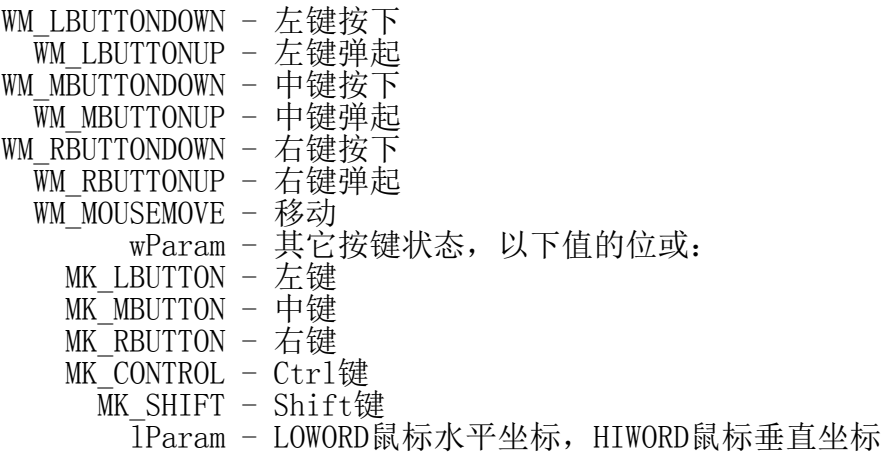

注意:单击消息不会连续出现,按下消息和对应的弹起消息一定是成对出现的。

2. 双击消息  $\sim$   $\sim$   $\sim$   $\sim$   $\sim$   $\sim$   $\sim$ 

WM\_LBUTTONDBLCLK - 左键双击 WM\_MBUTTONDBLCLK - 中键双击 WM\_RBUTTONDBLCLK - 右键双击 WParam - 其它按键状态, 以下值的位或: MK LBUTTON - 左键 MK\_MBUTTON - 中键 MK\_RBUTTON - 右键 MK\_CONTROL - Ctrl键 MK\_SHIFT - Shift键 lParam - LOWORD鼠标水平坐标,HIWORD鼠标垂直坐标 如果窗口类风格中没有CS\_DBLCLKS, 那么窗口就不会收到双击消息, 如左键双击: WM LBUTTONDOWN

WM\_LBUTTONUP WM LBUTTONDOWN WM\_LBUTTONUP

如果窗口类风格中有CS\_DBLCLKS, 那么窗口就可以收到双击消息, 如左键双击: WM LBUTTONDOWN WM LBUTTONUP WM\_LBUTTONDBLCLK\* WM<sup>LBUTTONUP</sup>

## 3. 滚轮消息  $\sim$   $\sim$   $\sim$   $\sim$   $\sim$   $\sim$   $\sim$

WM\_MOUSEWHEEL - 鼠标滚轮转动,发送此消息 WParam - HIWORD滚动量(120的整数倍,正负表示滚动方向), LOWORD其它按键状态,以下值的位或: MK\_LBUTTON - 左键 MK\_MBUTTON - 中键 MK<sup>-</sup>RBUTTON - 右键 MK\_CONTROL - Ctrl键 MK\_SHIFT - Shift键  $\overline{1}$ Param - LOWORD鼠标水平坐标, HIWORD鼠标垂直坐标

需要告知编译器当前操作系统的版本高于Windows NT 4.0, 以使WM\_MOUSEWHEEL宏有效: 为此可在  $\#\text{inclu}\overline{\text{de}} \langle \text{windows}, \text{h} \rangle$ 之前加上 #define WIN32 WINNT 0x0400。

范例: WinMouse

练习: WinRect 通过鼠标拖动窗口中的绿色方块。 通过滚轮使方块垂直移动,Ctrl+滚轮使之水平移动。 要求方块不得超过窗口边界。

三、定时器 ----------

## 1. 定时器消息 ~~~~~~~~~~~~~

- 1) 可以在程序中设置定时器,当到达时间间隔时, 定时器会向程序发送一个WM\_TIMER消息。
- 2) 定时器的精度可以达到毫秒级,但是准确度很低。
- 2. 消息参数  $\sim$   $\sim$   $\sim$   $\sim$   $\sim$   $\sim$   $\sim$

wParam - 定时器ID lParam - 不使用

- 3. 使用定时器 ~~~~~~~~~~~~~
- 1) 创建定时器

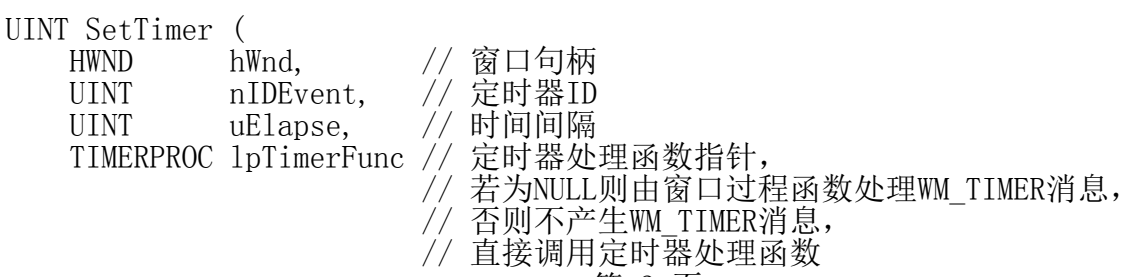

第 3 页

```
);
成功返回新建定时器ID,失败返回0。
void CALLBACK TimerProc (
 HWND hwnd, // 窗口句柄
UINT uMsg, // 消息ID, 只取WM_TIMER
   UINT uMsg, // 消息ID,<br>UINT idEvent, // 定时器ID
    DWORD dwTime // 从系统启动到此刻的毫秒数
);
2) 处理WM TIMER消息或者定义定时器处理函数
SetTimer (hWnd, IDT_MYTIMER, 1000, NULL);
case WM_TIMER:
   if (wParam == IDT MYTIMER)\{ ...
    }
    break;
SetTimer (hWnd, IDT MYTIMER, 1000, MyTimerProc);
void CALLBACK MyTimerProc (HWND hwnd, UINT uMsg, UINT idEvent, DWORD dwTime)
\{ if (idEvent == IDT_MYTIMER)
   \{ ...
    }
}
3) 关闭定时器
BOOL KillTimer (
 HWND hWnd, // 窗口句柄
 UINT uIDEvent // 定时器ID
);
成功返回TRUE,失败返回FALSE。
如:KillTimer (hWnd, IDT_MYTIMER);
范例: WinTimer
练习: WinBall
变色反弹球,左键单击暂定/继续。
想想如何看到球的运动轨迹?
```